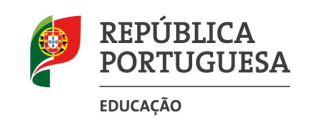

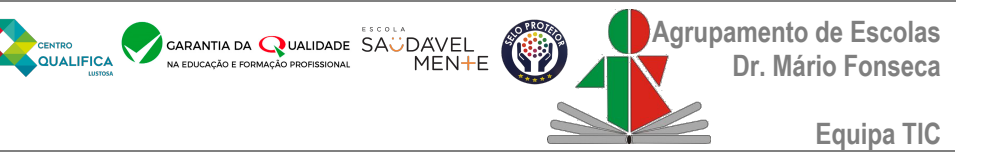

# **Computadores Escola Digital Desbloqueio do sistema CUCo e procedimento para evitar novo bloqueio**

Procedimentos para "**desbloquear o computador**" do programa escola digital e "**procedimento para o computador não voltar a bloquear**", para as situações em que aparece o **ecrã azul ao ligar o equipamento**.

Para computadores ainda não bloqueados deve ser efetuado apenas o "**procedimento para o computador não voltar a bloquear**".

É necessária uma ligação à Internet para efetuar estes procedimentos.

### **Nota: Links no final desta página**

## **ESCLARECIMENTO**

Este bloqueio é alheio ao Agrupamento e irá acontecer em todos os computadores entregues a todos os estabelecimentos de ensino do país no âmbito do programa Escola Digital.

CUCo é uma tecnologia de segurança exclusiva para computadores, tablets e smartphones, que vem pré-instalada em todos os computadores entregues.

Esta possibilita que um dispositivo realize um autoteste de conformidade que possibilita o respetivo bloqueio remoto, desbloqueio e localização.

## **Porque razão ocorre este bloqueio?**

Consulte aqui as informações do Aviso de Segurança: <http://cuco.softi9.pt/updates/20210517101.pdf>

# **SISTEMA DE SEGURANÇA<br>POR FIRMWARE CUCO**

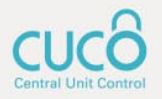

# **COMO DESBLOQUEAR O COMPUTADOR:**

(Procedimento válido apenas para computadores não extraviados)

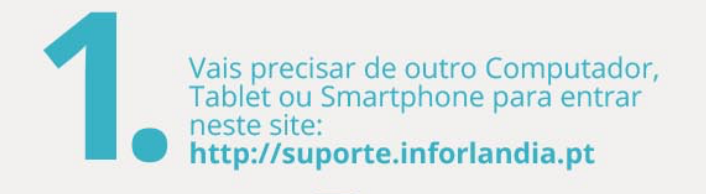

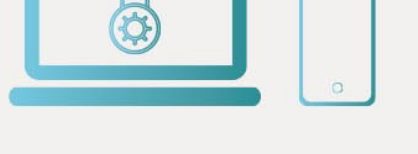

## **SUPORTE INFORLANDIA**

Escolha a área de suporte pretendida

Desbloqueio do Sistema de Segurança CUCo Acesso ao utilitário de desbloqueio CUCo

#### Actualização do Sistema de Segurança CUCo

Acesso ao comunicado do aviso de segurança e utilitário de actualização

desbloqueio CUCo".

Clica na primeira opção:

"Acesso ao utilitário de

ATENÇÃO: O "Nº de Série do equipamento" está na etiqueta por baixo do computador. (Não usar "Machine Serial Number" fornecido no ecrã do computador bloqueado). Preenche os campos: "Certified Time" e<br>"Usage Counter" fornecidos no ecrã do computador bloqueado.

Machine Serial Number: xxxxxaaaxx Certified Time: **YYYYYYYY** Usage Counter: 000001111 Enter unblocking Code:

## **DESBLOQUEIO CUCO**

Nº de Série do equipamento CT: (certified time)

UC: (usage counter) (pode ignorar zeros à esquerda)

Quanto é 2+8? (Verificação anti-bots)

Mostrar Código

Escreve o resultado da soma e clica no botão "Mostrar código" 6 Copia o código para o computador<br>bloqueado e prime a tecla "Enter"

> O computador está desbloqueado e vai iniciar!

Machine Serial Number: xxxxxaaaxx Certified Time: YYYYYYYY Usage Counter: 000001111 Enter unblocking Code:

# **PARA O COMPUTADOR** NÃO VOLTAR A BLOQUEAR:

## Faz a actualização do Sistema de Segurança CUCo

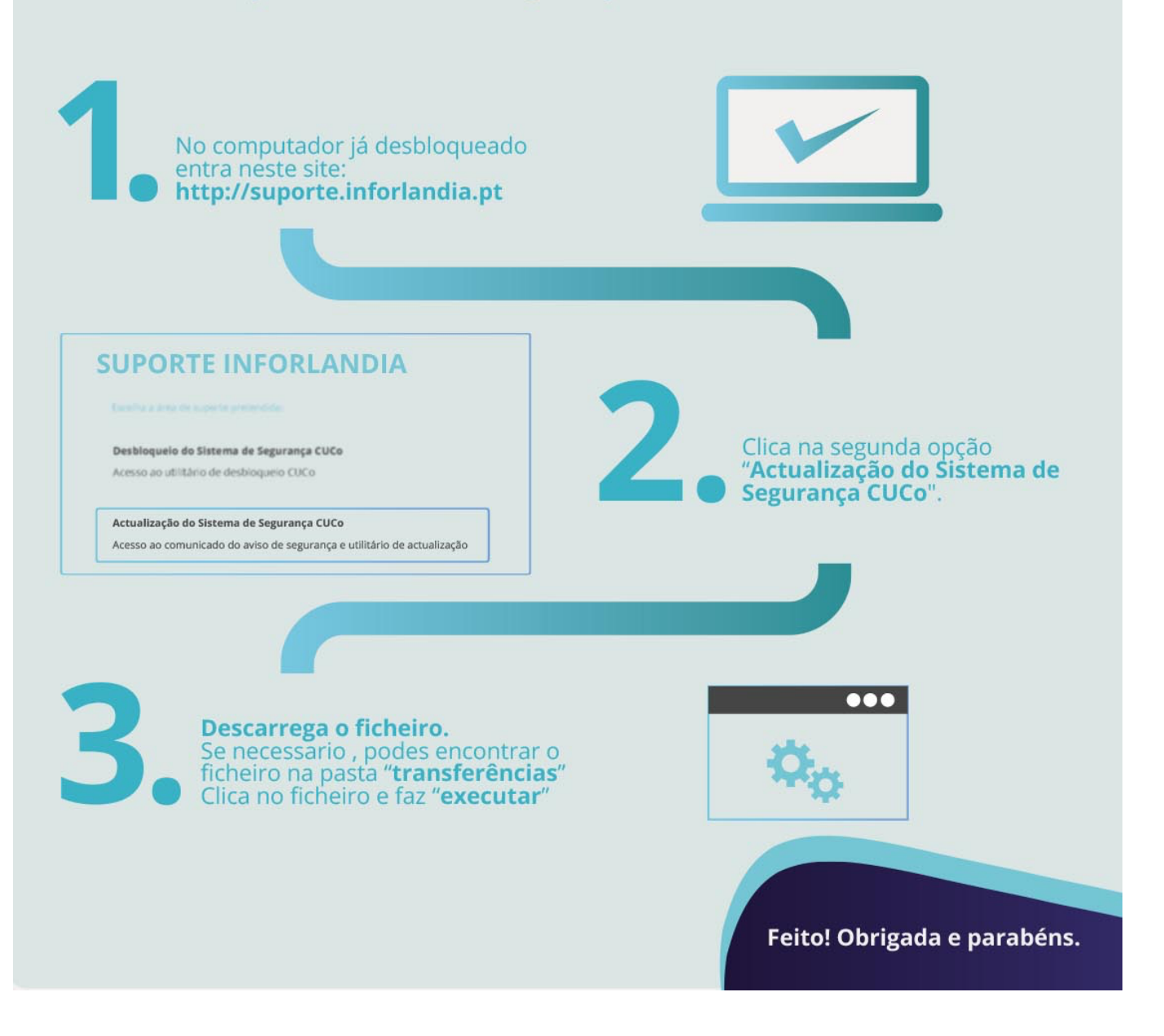

# **Desbloqueio CUCO:**

<https://cuco.inforlandia.pt/ucode/>

(pode ter de efetuar o desbloqueio mais que uma vez no decorrer do processo de configuração inicial do computador)

# **Atualização para não voltar a bloquear (ou evitar que venha a bloquear):**

<https://cuco.inforlandia.pt/updates/>

(o computador já tem de ter acesso à Internet de modo a conseguir realizar esta atualização)